# 2015 年全国硕士研究生入学考试

# 同济大学考点(代码:3103)网上缴费公告

#### 一、网上缴费对象:

#### 1.全国统考:

1)报考同济大学,网报时通过学历学籍校验且户口为上海的考生;

 2)报考同济大学,网报时通过学历学籍校验且本科学校所在地为上 海的应届本科毕业生;

 3)报考同济大学,网报时通过学历学籍校验且报考专业为必须选择 同济大学报考点(即报考专业为:教育硕士(045100)、汉语国际教育硕士(045300)、 护理硕士(105400)、人文学院(210)的艺术硕士(135108))的考生

#### 2.管理类联考:

报考同济大学,网报时通过学历学籍校验的管理类联考考生

#### 3.法硕联考:

1)报考同济大学,网报时通过学历学籍校验且户口为上海的考生;

 2)报考同济大学,网报时通过学历学籍校验且本科学校所在地为上 海的应届本科毕业生;

### 二、缴费时间:11 月 4 日-7 日

三、缴费标准:全国统考 128 元/人、管理类联考 160 元/人、法硕联 考 128 元/人。

#### 四、缴费方法:

登陆同济大学研究生招生管理平台 http://vjszs.tongji.edu.cn, 选择硕士报名费交费,输入报名号和身份证号查询交费信息并交费。具体 缴费流程请参阅附件。

## 考生缴纳报考费后,不再退还!

#### 五、注意事项

1、网上缴费为现场确认的一个环节,完成网上缴费的考生也必须在规定 时间到同济大学考点完成其他确认手续,具体要求请关注我校研招网后续通知。

2、报考第二军医大学的考生必须现场缴费。

3、报考同济大学,且不符合网上缴费条件的考生,请根据下列情况进行 现场确认的准备。

情况一:学历学籍校验不通过的考生,应及时到学籍学历权威认证机构 进行认证,在现场确认时将认证报告交报考点核验。

情况二:工作单位在上海的往届生,在现场确认时,需提供社保中心开 具的近 3 个月以上参保个人城镇基本养老保险缴费情况单及上海市养老保险个 人权益记录单(城镇职工)(考生可持本人身份证至各区社保分中心自助服务终 端打印上述两表)。

情况三:户口和工作单位均不在上海的往届生,需尽快联系户口或工作 单位所在地的省级招考部门,咨询后期补报名事宜。

情况四:户口和本科学校所在地均不在上海的应届生,需尽快联系户口 或本科学校所在地的省级招考部门,咨询后期补报名事宜。

附件:

# 缴费流程

登陆同济大学研究生招生管理平台[:http://yjszs.tongji.edu.cn](http://yjszs.tongji.edu.cn/) 

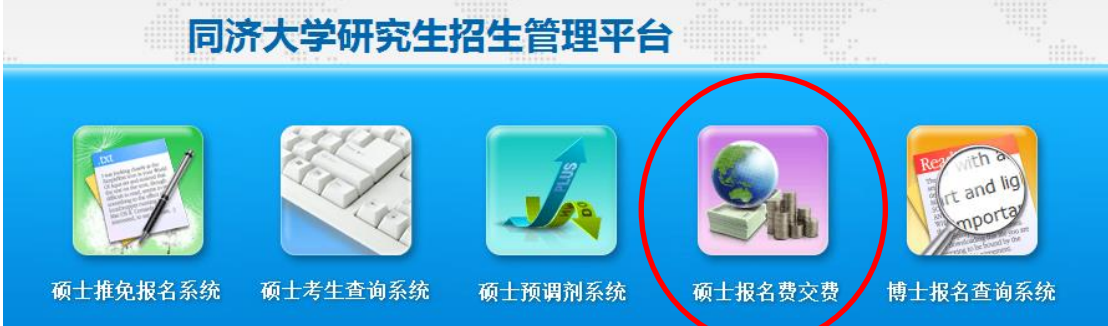

点击上图"硕士报名费交费"

【同济大学】2015年度硕士研究生报名费网上交费

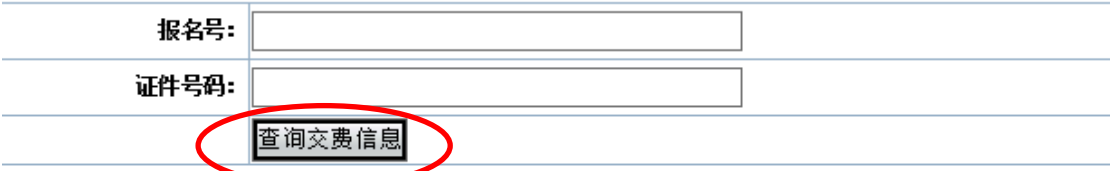

# 在以上页面输入报名号和证件号码,并点击"查询缴费信息"

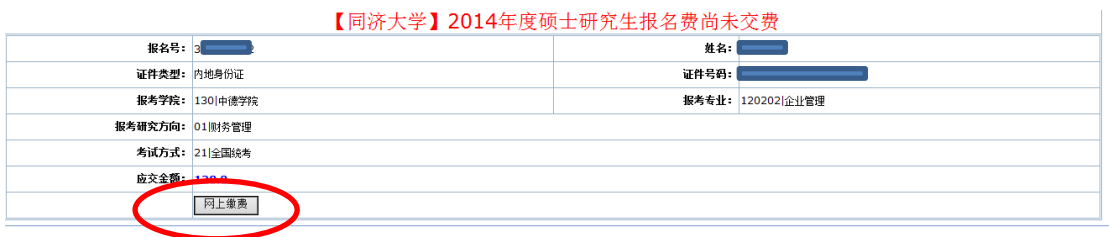

# 核对上述信息无误后,点击"网上缴费"

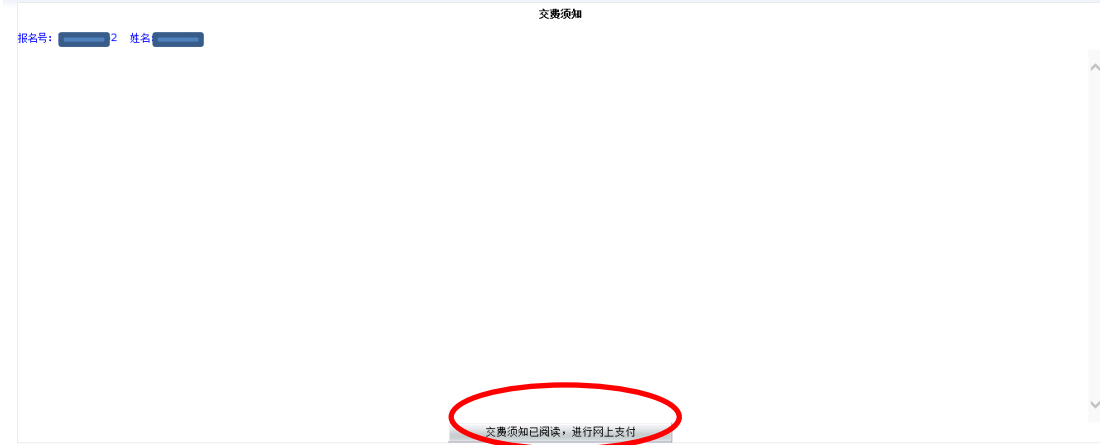

仔细阅读"交费须知"内的内容后,点击"交费须知已阅读,进行网上支付"

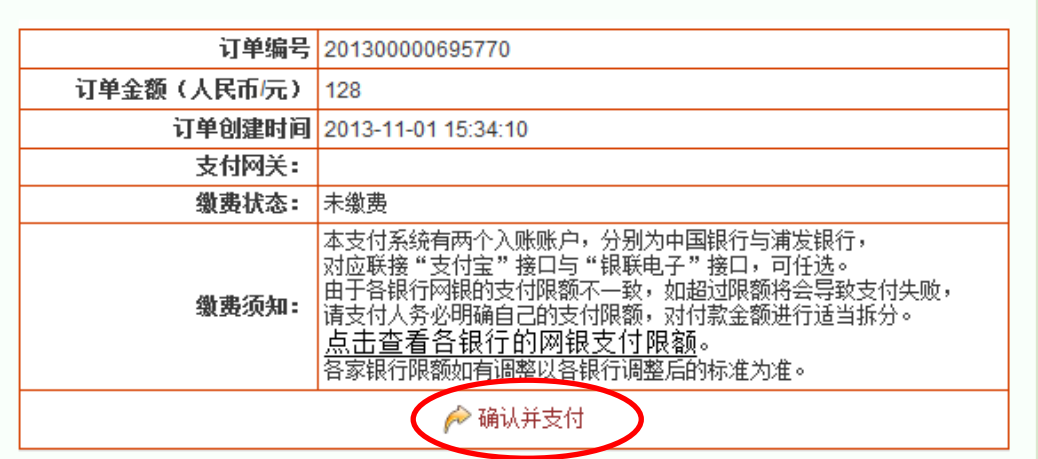

# 点击"确认并支付"后,会弹出下面的对话框:

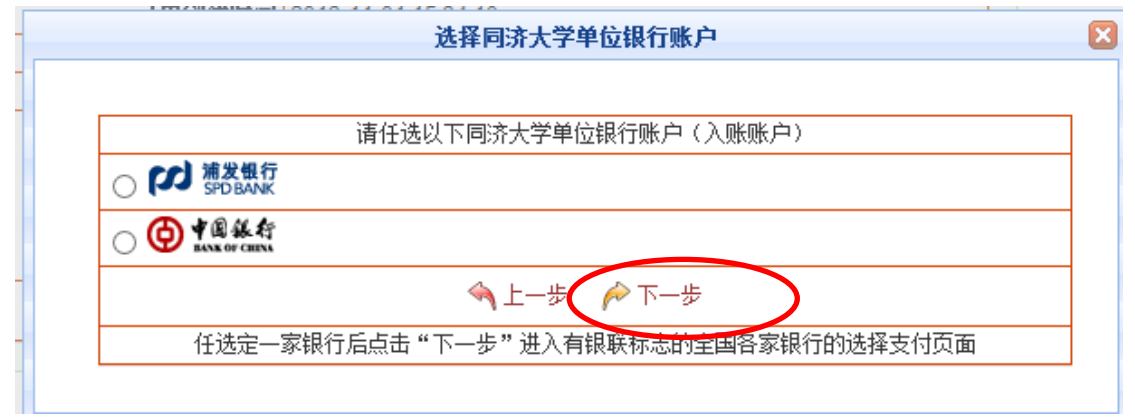

# 注意:中国银行为同济大学的入账账户,必须选择中国银行。

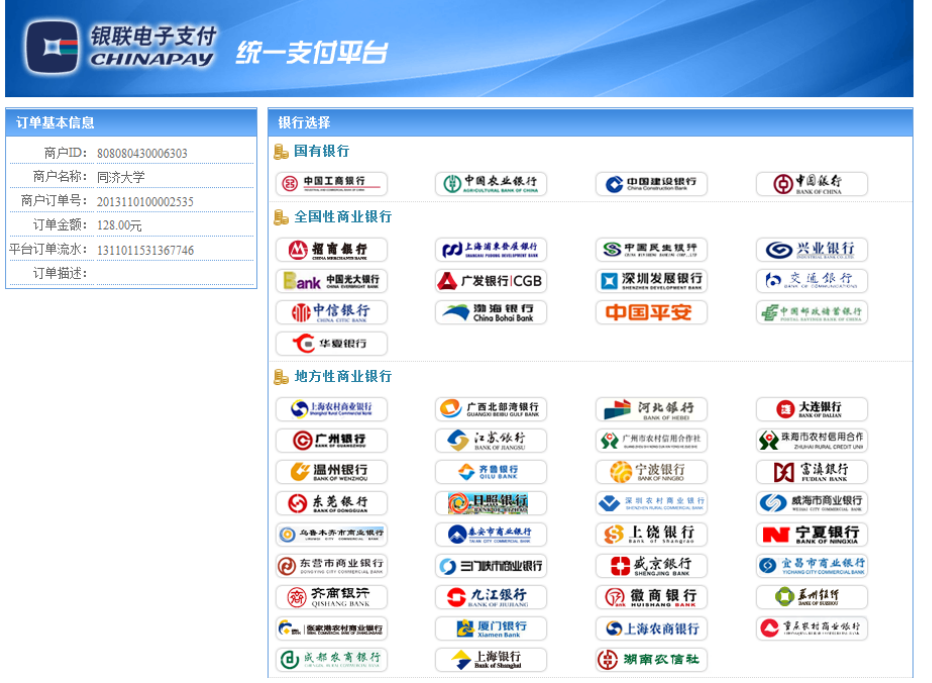

点击"下一步"之后,进入网银统一支付平台,见下图:

选择合适的网上银行进行支付即可。